# **LABORATORIO DI MATEMATICA LE DISTRIBUZIONI DI PROBABILITÀ**

#### **Operatori di Excel per le distribuzioni di probabilità**

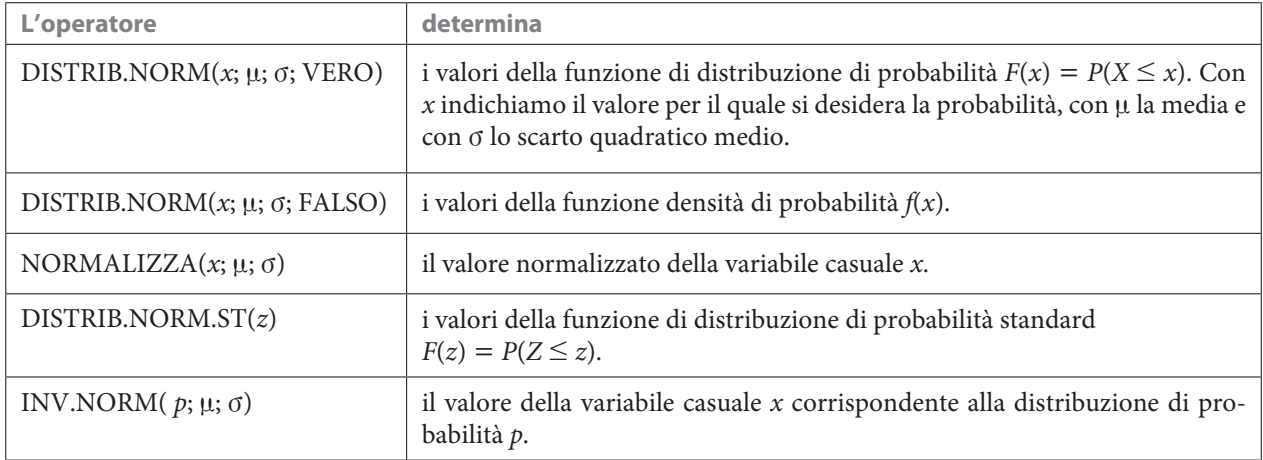

#### **ESERCITAZIONE GUIDATA**

**Una fabbrica produce rasoi la cui durata ha una distribuzione normale. Costruiamo un foglio che determini la probabilità che un rasoio duri**

**a) sino a** *m* **anni, b) almeno** *n* **anni, c) un tempo compreso fra** *p* **e** *q* **anni,**

**e il numero dei rasoi corrispondenti, dopo aver ricevuto la durata media n, la deviazione standard v, i numeri** *m***,** *n***,** *p***,** *q* **espressi in anni e il numero** *r* **dei rasoi prodotti.**

**Rappresentiamo poi i grafici della funzione densità di probabilità e della funzione di ripartizione in un intervallo temporale da**  $t_1$  **a**  $t_2$  **anni.** 

**Proviamo il foglio con**  $\mu = 6$ **,**  $\sigma = 1.5$ **,**  $m = 8$ **,**  $n = 7$ **,**  $p = 4$ **,**  $q = 9$ **,**  $r = 1000$ **,**  $t_1 = 0$  **e**  $t_2 = 12$ **.** 

#### **L'analisi del problema**

Per determinare le distribuzioni di probabilità richieste con l'aiuto di Excel, scegliamo di applicare l'operatore DISTRIB.NORM.

**Osservazione.** In alternativa, potremmo anche operare come nella teoria. Normalizziamo la variabile casuale x con l'operatore NORMALIZZA e poi otteniamo dall'operatore DISTRIB.NORM.ST, come se la leggessimo nella tavola di Sheppard, la distribuzione di probabilità. Più precisamente nella tavola troviamo i valori di P(z) calcolati da 0 a z, dall'operatore di Excel otteniamo i valori di P(z) calcolati da  $-\infty$ a z, cioè il valore dato da DISTRIB.NORM.ST corrisponde alla somma tra il valore della tavola e 0,5.

## **La costruzione del foglio**

• Scriviamo alcune didascalie e mettiamo un bordo alle celle che devono contenere i dati d'ingresso.

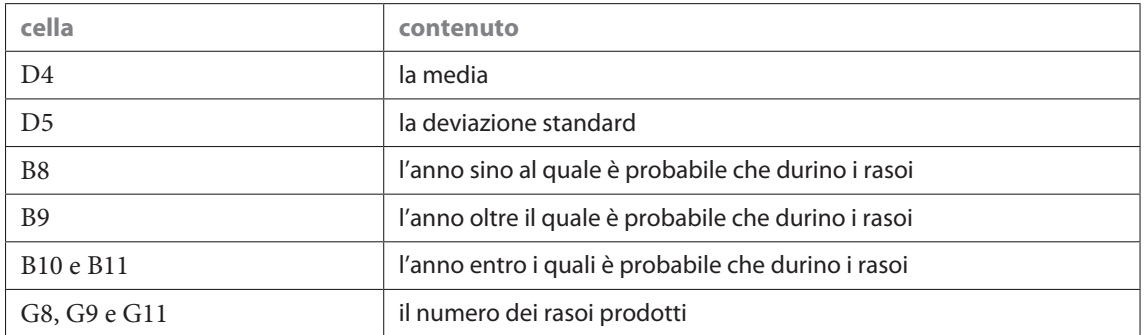

• Per ottenere la percentuale di probabilità del:

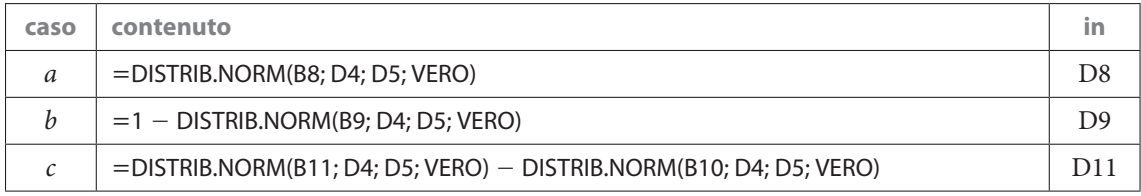

• Determiniamo il numero dei rasoi che soddisfano le probabilità di durata richieste, immettendo le formule =D8\*G8 in E8, =D9\*G9 in E9, =D11\*G11 in E11.

# **I dati**

• Immettiamo i dati proposti dal problema e vediamo il foglio come in figura 1.

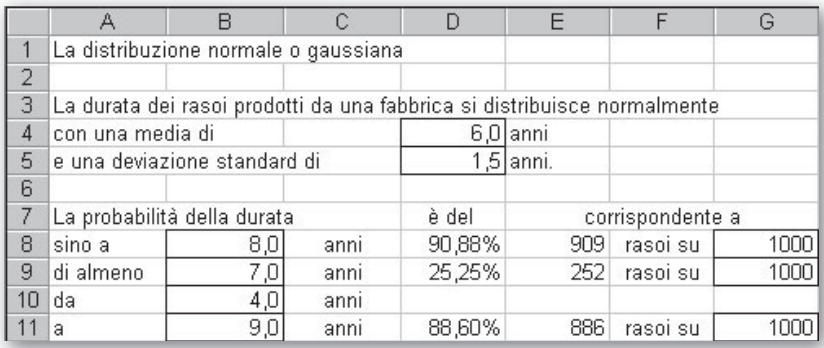

- **Figura 1 Il foglio con le distribuzioni di probabilità.**

## **La tabella per i grafici di** *f***(***x***) e di** *F***(***x***)**

• Costruiamo una tabella (figura 2) con i valori delle funzioni di probabilità dalla quale ottenere i grafici richiesti.

• Indichiamo dove immettere gli estremi dell'intervallo di variazione espressi in anni, ponendo dei bordi alle celle B15 e B16.

- Per realizzare il caso proposto dal problema, immettiamo 0 in B15 e 12 in B16.
- Calcoliamo l'incremento scrivendo  $=(B16 B15)/12$  in B17.
- Carichiamo la prima colonna con i valori della x, in A20 digitiamo =B15, in A21 digitiamo =A20 + \$B\$17
- e la copiamo sino alla cella A32.

• Mettiamo nella seconda colonna i valori della funzione densità di probabilità, in B20 digitiamo = DISTRIB.NORM(A20; \$D\$4;  $$D$5; FALSO$$  oppure =  $1/($D$5*RADQ(2*PI.GRECO)))* EXP( -$  (((A20 - \$D\$4)^2)/(2\*\$D\$5^2))) e la copiamo sino alla cella  $B32$ 

• Poniamo nella terza colonna i valori della funzione distribuzione di probabilità, in C20 digitiamo =DISTRIB.NORM(A20; \$D\$4; \$D\$5; VERO) e la copiamo sino alla cella C32.

# **I** grafici di  $f(x)$  e di  $F(x) = P(X \leq x)$

• Per realizzare il grafico di  $f(x)$ , evidenziamo la zona A19:B32, usiamo il comando Inserisci\_Grafico, nelle finestre di dialogo conseguenti scegliamo un riferimento cartesiano, confermiamo le proposte di Excel e memorizziamo il grafico in Grafico 1 (figura 3).

• Per ottenere il grafico di  $F(x)$ , evidenziamo la zona A19:A32 e poi, tenendo premuto il tasto CTRL, la zona C19:C32, operiamo poi come prima e memorizziamo il grafico in Grafico 2 (figura 4).

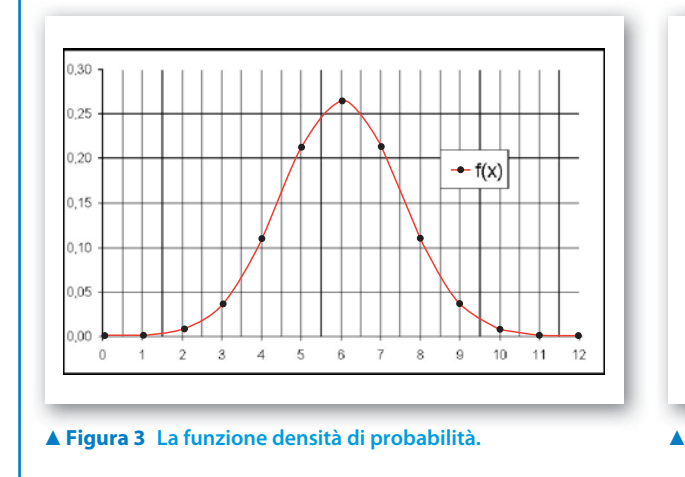

#### **Figura 2 La tabella per i grafici.**

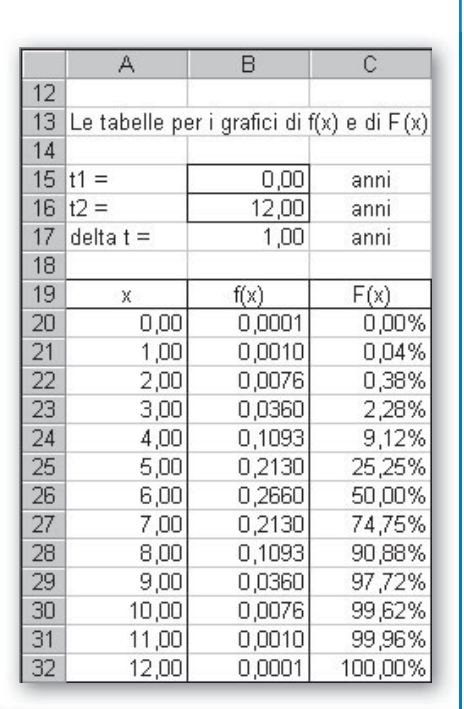

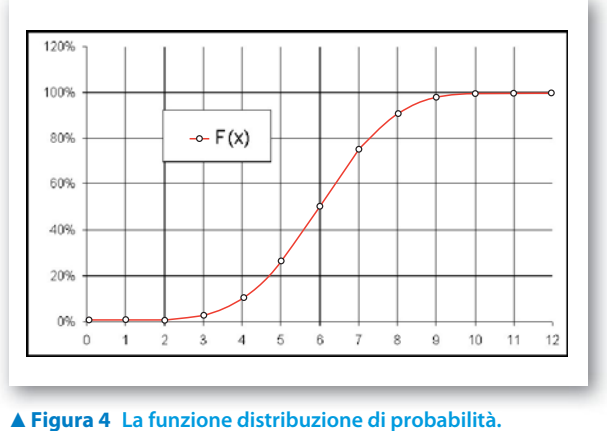

# **Esercitazioni**

**Dopo aver svolto l'analisi di ognuno dei seguenti problemi, costruisci un foglio elettronico che permetta l'ingresso dei dati, calcoli e mostri gli eventuali risultati e realizzi i grafici indicati. Prova il foglio con i dati proposti.**

Da un'urna contenente v palline verdi, b palline bianche si estraggono contemporaneamente due palline. Determina la distribuzione di probabilità e la funzione di ripartizione della variabile casuale:  $X =$  «Se escono due palline con colore diverso 0, altrimenti 1» e rappresentale graficamente. Prova con  $v = 11$  e  $b = 4$ . **1**

[0, 1; 41,90%, 58,10%]

Si estrae un gettone da una scatola contenente a gettoni numerati da 1 ad a e un gettone da un'altra scatola contenente b gettoni numerati da 1 a b. I numeri a e b al massimo possono valere 10. Determina la distribuzione di probabilità e la funzione di ripartizione della variabile casuale  $X =$  «somma dei due numeri estratti» e rappresentale graficamente. Prova con  $a = 4 e b = 3$ . **2**

 $[2, 3, 4, \ldots; 8, 33\%, 16, 67\%, 25, 00\%, \ldots; 8, 33\%, 25, 00\%, 50, 00\%, \ldots]$ 

- Un'urna contiene *n* palline numerate da 1 a *n* (il numero *n* al massimo può valere 10). Si estraggono contemporaneamente due palline e non si considera la pallina con il numero minore. Per la variabile casuale dei valori maggiori ottenuti, determina la distribuzione di probabilità e la funzione di ripartizione. Calcola la probabilità di avere un numero minore o uguale a *m*. Prova con  $n = 5$  e  $m = 3$ . [30%] **3**
- Un'urna contiene m palline numerate da 1 a m, una seconda n palline numerate da 1 a n. Si estrae una pallina dalla prima urna e la si mette nella seconda, poi si estrae una pallina dalla seconda. Determina e rappresenta graficamente la distribuzione di probabilità della variabile casuale  $X = \infty$ numero delle palline con il numero 1 estratte». Prova con  $m = 4$  e  $n = 3$ . [0, 1, 2; 56,25%, 31,25%, 12,5%] **4**
- Tre concorrenti tirano contemporaneamente a un bersaglio. Il primo ha una probabilità di fare centro del p%, il secondo dell's%, il terzo del t%. Determina la distribuzione di probabilità relativa ai tiri andati a centro e rappresentala graficamente. Prova con  $p = 80\%$ ,  $s = 70\%$  e  $t = 50\%$ . **5**

[3, 2, 1, 0; 28%, 47%, 22%, 3%; 28%, 75%, 97%, 100%]

Il banco B estrae consecutivamente due palline da un'urna contenente  $n$  palline nere e  $\nu$  palline verdi, rimettendo ogni volta la pallina nell'urna. Il giocatore A punta p euro e vince  $v_A$  euro se sono di colore diverso. Il giocatore C punta p euro e vince  $v_c$  euro se entrambe sono di colore verde. Dopo aver assegnato p, calcola  $v_A$  e  $v_C$  in modo che il gioco sia equo. Prova con  $n = 12$ ,  $v = 6$  e  $p = 10$  euro. Simula 100 giocate. **6**

 $[v_A = 12,50 \text{ euro}, v_C = 80 \text{ euro}]$ 

Una scatola contiene r gettoni rossi, b gettoni blu e g gettoni gialli. Il giocatore A estrae uno alla volta tre gettoni, rimettendo ogni volta il gettone nella scatola. Se escono nell'ordine giallo, blu, blu, vince v euro; se escono nell'ordine rosso, blu, giallo, si ripete l'estrazione; altrimenti paga la posta p al giocatore B. Dopo aver assegnato p, calcola v in modo che il gioco sia equo. Prova con  $r = 4$ ,  $b = 8$ ,  $g = 4$  e  $p = 10$  euro. Simula 300 giocate.  $[v = 145 \text{ euro}]$ **7**

Data la seguente distribuzione di probabilità della variabile casuale X

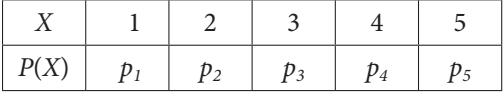

**8**

 determina la deviazione standard e la probabilità che X rimanga al di sotto di un valore v. Prova con  $p_1 = 0.033333$ ,  $p_2 = 0.2$ ,  $p_3 = 0.166667$ ,  $p_4 = 0.2$ ,  $p_5 = 0.4$  e  $\nu = 4$ . Determina poi  $p_4$  e  $p_5$  in modo che la deviazione standard risulti uguale a 1,2.

 (Suggerimento. Per determinare la deviazione standard richiesta, puoi usare lo strumento di Excel Strumenti\_Ricerca Obiettivo applicato alla cella contenente la deviazione standard, indicando come obiettivo il valore richiesto e come variabile il contenuto della cella  $p_4$ .)

[1,26; 40%: 0,795433, 0,304567]

 Dopo aver letto le seguenti distribuzioni di probabilità di due variabili casuali indipendenti X e Y, determina la covarianza di X e Y. Prova con  $p_1 = 0.40$ ,  $p_2 = 0.35$ ,  $p_3 = 0.10$ ,  $p_4 = 0.15$  e con  $q_1 = 0.20$ ,  $q_2 = 0.50, q_3 = 0.05, q_4 = 0.25.$ **9**

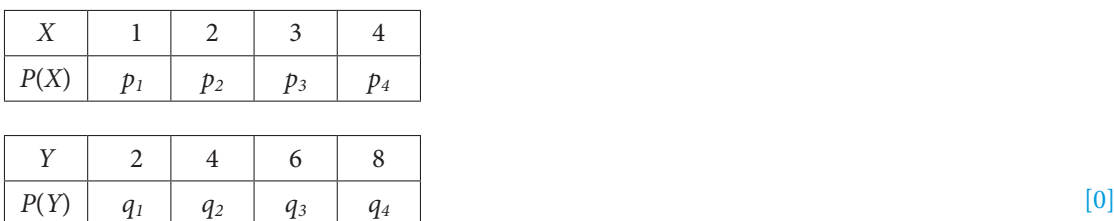

 Supponi di conoscere i numeri medi degli spettatori e le deviazioni standard nei giorni di venerdì, sabato e domenica nelle sale cinematografiche di tre città A, B e C. Dopo aver registrato il numero degli spettatori di un certo film proiettato nelle tre sale e nei tre giorni, determina in quale giorno e in quale città il film ha ottenuto più successo. Prova il foglio con i seguenti dati. **10**

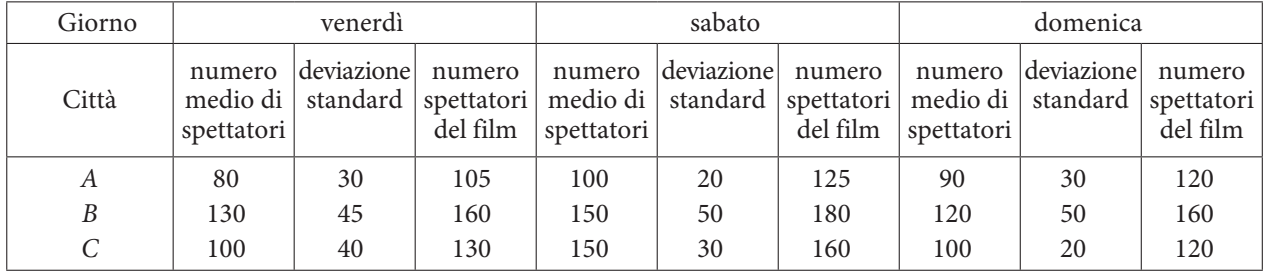

[al sabato nella città A]

 Il tempo impiegato da tre macchine per rifinire dei pezzi meccanici presenta una distribuzione normale. Le medie rispettive, espresse in minuti, sono  $m_1$ ,  $m_2$  e  $m_3$  e la deviazione standard  $\sigma$  è la stessa per le tre macchine. Determina, per ogni macchina, le probabilità che il tempo impiegato sia al massimo di a minuti, sia almeno di b minuti, sia compreso fra c e d minuti. Traccia il grafico delle tre funzioni di densità di probabilità nel medesimo riferimento cartesiano in un intervallo da  $t_1$  a  $t_2$  minuti. Prova con  $m_1 = 40$ ,  $m_2 = 60$ ,  $m_3 = 80$ ,  $\sigma = 12, a = 50, b = 50, c = 50, d = 70.$ **11**

[79,77%, 20,23%, 19,61%; 20,23%, 79,77%, 59,53%; 0,62%, 99,38%; 19,61%]

- Due macchine confezionano ciascuna diecimila sacchetti di cioccolatini, il cui peso si distribuisce normalmente con una media di m grammi e la deviazione standard della prima è di  $\sigma_1$  grammi, quella della seconda è di  $\sigma_2$  grammi. Calcola il numero dei sacchetti che probabilmente hanno un peso fra  $g_1$  e  $g_2$  grammi. Rappresenta i grafici della funzione densità di probabilità e della funzione di ripartizione in un intervallo da  $g_1$ a g<sub>2</sub> grammi. Prova con  $m = 250$ ,  $\sigma_1 = 15$ ,  $\sigma_2 = 12$ ,  $g_1 = 240$  e  $g_2 = 260$ . Traccia i grafici delle due funzioni di densità di probabilità e delle due funzioni di ripartizione. [4950, 5953] **12**
- La durata di una lampadina si distribuisce normalmente. La durata media è di m ore, la deviazione standard è di  $\sigma$  ore, la durata massima del p% delle lampadine è di h ore, la durata fra  $h_1$  e  $h_2$  è del  $q$ %, la durata minima dell'r% che dura di più è di  $h_m$  ore. Dati m,  $\sigma$  e p, determina h. Dati m,  $\sigma$ , q e  $h_1$ , determina  $h_2$ . Dati m,  $\sigma$ , q e  $h_2$ , determina  $h_1$ . Dati m,  $\sigma$  e r, determina  $h_m$ . Prova con  $m = 1500$  ore,  $\sigma = 200$  ore,  $p = 80\%$ ,  $q = 24,18\%$ ,  $h_1 = 1600$  ore,  $h_2 = 1800$  ore,  $r = 10\%$ . [1668,32 ore; 1800,11 ore; 1599,96 ore; 1756,31 ore] **13**
- Una macchina produce pezzi la cui lunghezza si distribuisce normalmente. Sapendo che la deviazione standard è di  $\sigma$  mm e la probabilità che i pezzi abbiano al massimo una lunghezza di l mm è del p%, determina la media *m*. Prova con  $\sigma = 18$  mm,  $l = 135$  mm e  $p = 20,23\%$ . **14**

 (Suggerimento. Per determinare la media puoi usare lo strumento di Excel Strumenti\_Ricerca Obiettivo applicato alla cella contenente la formula DISTRIB.NORM(lungh; media, scarto; VERO), indicando come obiettivo il valore di p e come variabile il contenuto della cella media, oppure puoi realizzare una tabella con dei valori di m che si avvicinino con approssimazioni successive a quello incognito.)

 $[m = 150 \text{ mm}]$ 

 Realizza la tavola di Sheppard. **15**